# Auf EB wartend: Unterschied zwischen den Versionen

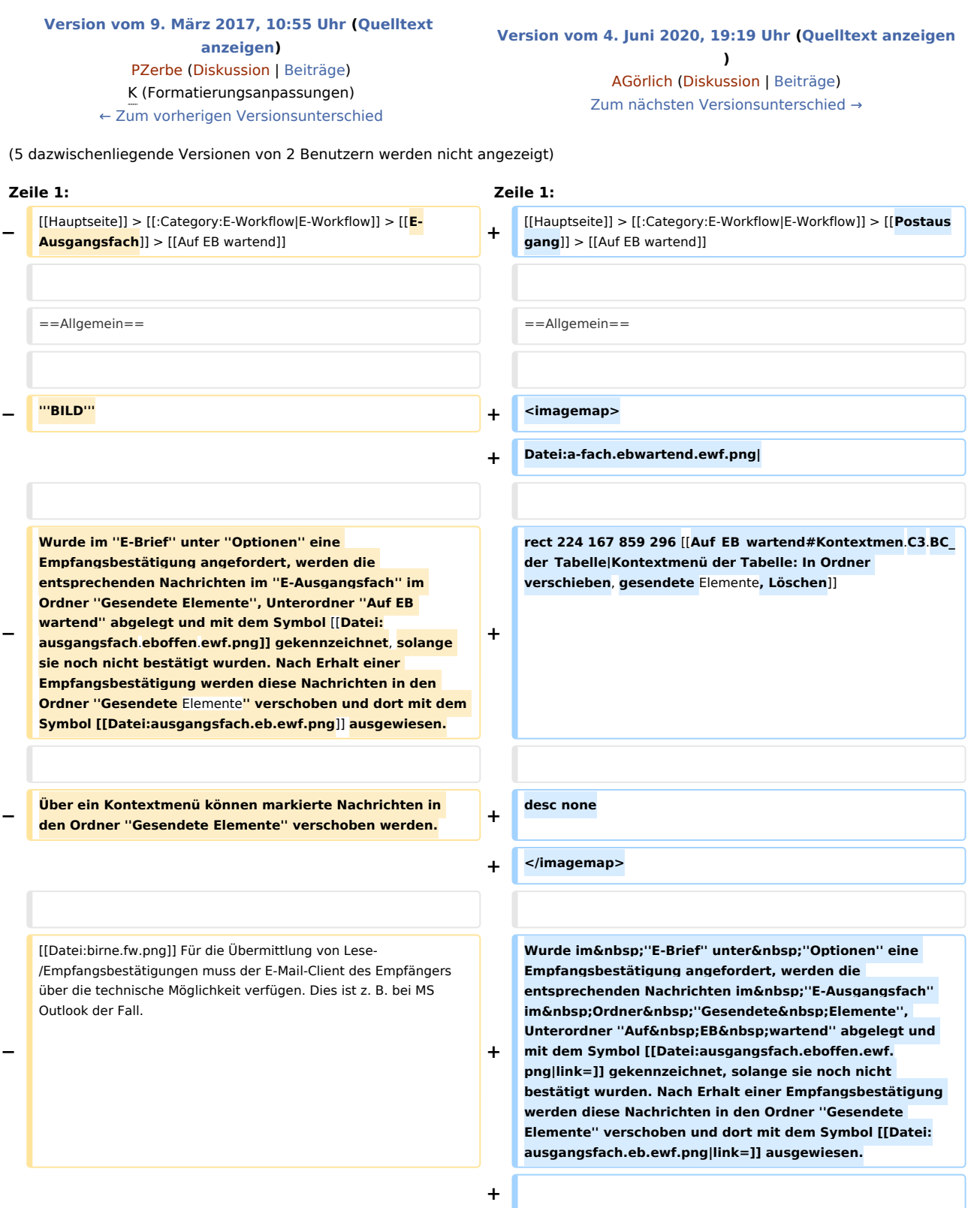

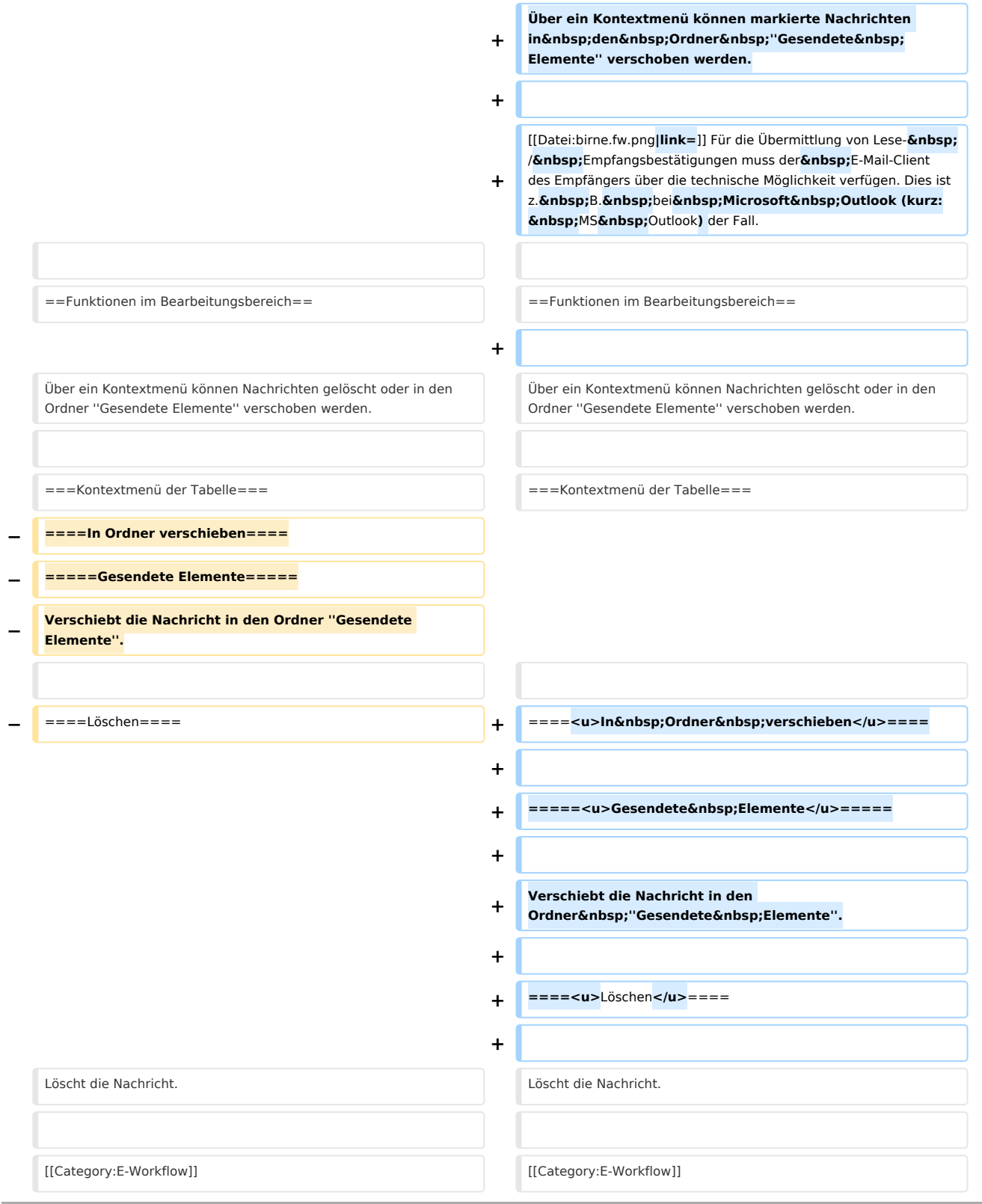

# Version vom 4. Juni 2020, 19:19 Uhr

[Hauptseite](https://onlinehilfen.ra-micro.de/index.php/Hauptseite) > [E-Workflow](https://onlinehilfen.ra-micro.de/index.php/Kategorie:E-Workflow) > [Postausgang](https://onlinehilfen.ra-micro.de/index.php/Postausgang) > [Auf EB wartend](https://onlinehilfen.ra-micro.de)

 $\overline{\Gamma}$ 

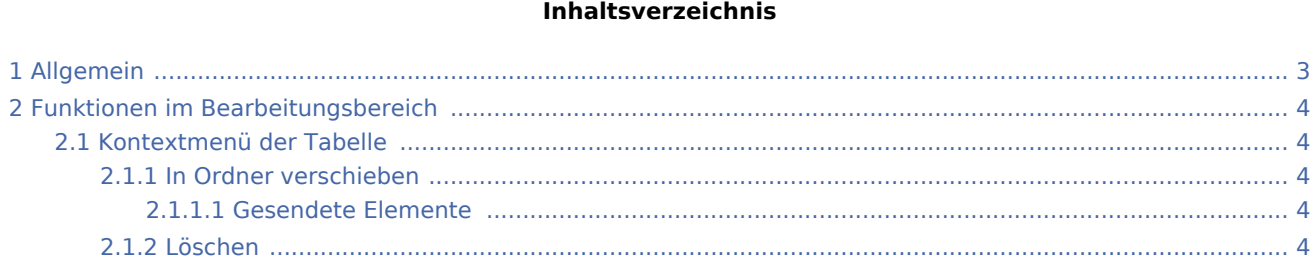

### <span id="page-2-0"></span>Allgemein

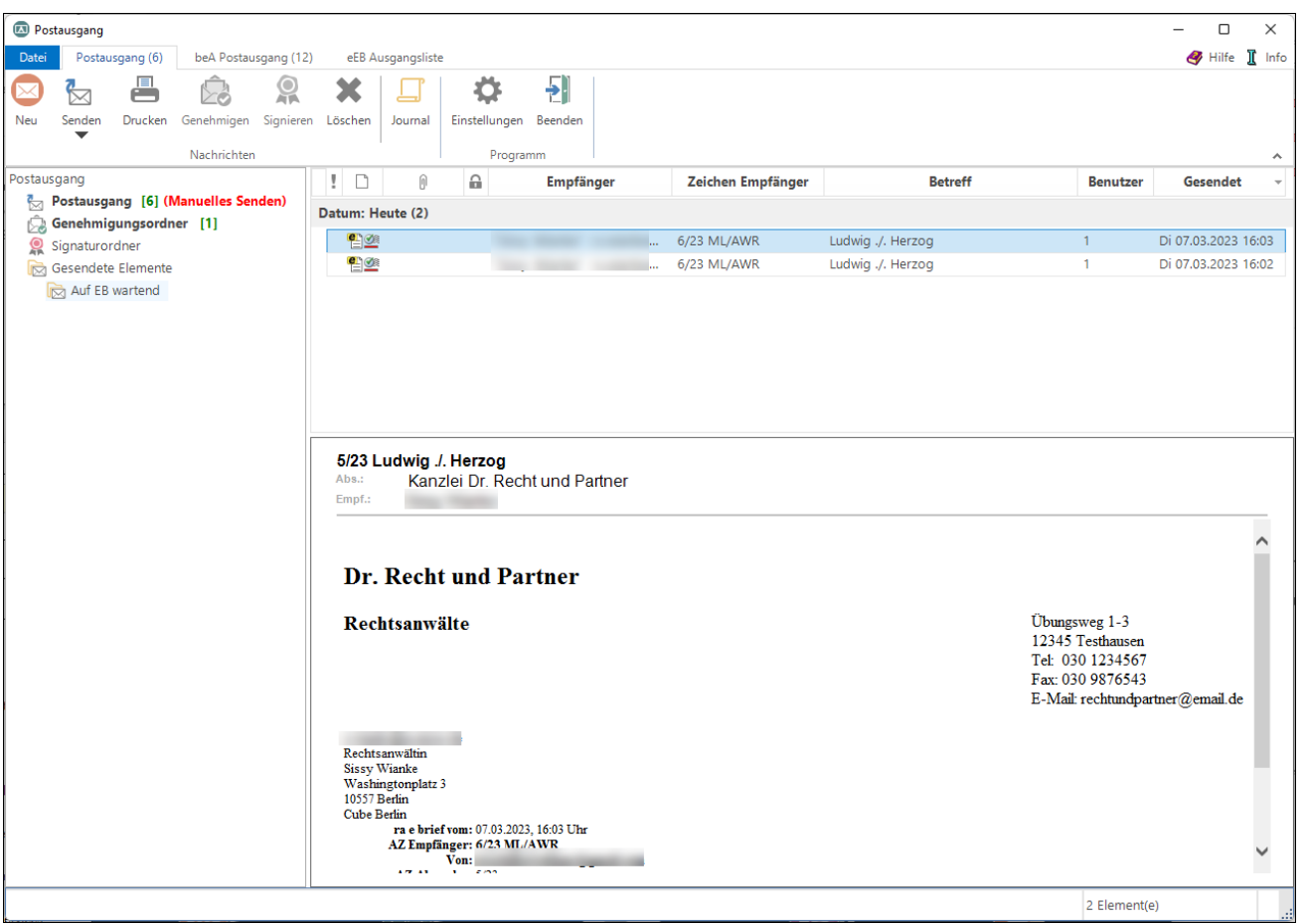

Wurde im *E-Brief* unter *Optionen* eine Empfangsbestätigung angefordert, werden die entsprechenden Nachrichten im *E-Ausgangsfach* im Ordner *Gesendete Elemente*, Unterordner *Auf EB wartend* abgelegt und mit dem Symbol gekennzeichnet, solange sie noch nicht bestätigt wurden. Nach Erhalt einer Empfangsbestätigung werden diese Nachrichten in den Ordner *Gesendete Elemente* verschoben und dort mit dem Symbol **ausgewiesen**.

Über ein Kontextmenü können markierte Nachrichten in den Ordner *Gesendete Elemente* verschoben werden.

Für die Übermittlung von Lese- / Empfangsbestätigungen muss der E-Mail-Client des Empfängers über die technische Möglichkeit verfügen. Dies ist z. B. bei Microsoft Outlook (kurz: MS Outlook) der Fall.

## <span id="page-3-0"></span>Funktionen im Bearbeitungsbereich

Über ein Kontextmenü können Nachrichten gelöscht oder in den Ordner *Gesendete Elemente* verschoben werden.

#### <span id="page-3-1"></span>Kontextmenü der Tabelle

#### <span id="page-3-2"></span>**In Ordner verschieben**

#### <span id="page-3-3"></span>**Gesendete Elemente**

Verschiebt die Nachricht in den Ordner *Gesendete Elemente*.

#### <span id="page-3-4"></span>**Löschen**

Löscht die Nachricht.